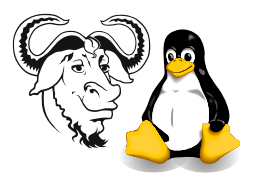

Systems and Network Management

## Perl Net::LDAP

## 1 Aims

The main aims of the activities today are:

- To understand how to write a Perl program to perform directory searches;
- To understand how to write a Perl program to perform modify operations on a directory.

## 2 Background

In slide  $\S4$  from the Perl LDAP slides, and also from slide  $\S2$ ? in the LDAP lecture notes, you can see that a simple bind requires:

- A distinguished name, and
- a password.

However, when a application authenticates a user, we usually send a *username* and password, not a DN and password. To work with applications in the way you might expect, the authentication operation is a two-stage process:

- $\bullet$  First we perform an anonymous bind and a search for the DN that matches the given username
- We then perform the simple bind operation using that DN the given password.

This tutorial involves writing software to perform this two-stage process.

It is poor practice to hard code passwords into software. There are a number of ways of avoiding this; one way involves putting the password into a file that is protected from access by any other users.

Here is some example code that you could use to read the password from a file /tmp/ password.txt:

```
use constant PASSWORD_FILE => '/tmp/password.txt';
sub read_password() {
    open PW, "<", PASSWORD_FILE
        or die "unable to open ", PASSWORD_FILE, ": $!";
    my \text{spass} = \text{SPW};
    close PW;
    chomp $pass;
    return $pass;
}
```
Here is a bind example using this function:

 $r = $ldap->bind($  \$dn, password => read\_password );

## 3 Procedure

Refer to the lecture notes about Net::LDAP while doing this activity. Refer also to the many manuals for Net::LDAP including perldoc Net::LDAP::Examples. You may choose either our local ICT server ldap.tyict.vtc.edu.hk or the VTC LDAP server ldap.vtc. edu.hk; it's up to you.

- 1. You should have already configured cpan. If not, refer to the handout on Net::SNMP.
- 2. Install Net::LDAP using cpan, as described in the notes, with:

cpan> install Net::LDAP

- 3. Write a program to take your username as a parameter, and which reads your password stored in a file in the /tmp directory (note: make the file containing your password have access mode 600, and delete it when you have finished your activities today). The program then does the following:
	- Performs a search for your entry to obtain the DN for your entry;
	- $\bullet$  Uses this DN to perform a simple bind to the directory;
	- Prints the userPassword attribute for your entry.

Note that is is not a good idea to store your password on your networked home directory. Instead, store it on your local hard disk in the /tmp directory and make it readable only by your account. Be sure to delete this file from your hard disk before you leave the laboratory today.

- 4. Copy this program to a new name, and change it to:
	- Modify the description in your entry to text read from standard input or from a file given on the command line.
	- The program should display your new entry attributes.